# CLASE 13 POSINI Y ROTINI

Practicaremos con dos parámetros esenciales para la representación de algunos objetos 3D de Descartes. Para una mejor comprensión del comportamiento de estos dos parámetros, diseñaremos dos escenas correspondientes al desarrollo de un cubo y de un tetraedro.

Antes de iniciar nuestras actividades, veamos las definiciones que trae la documentación técnica del Descartes.

Rotini. Es un vector de tres componentes (A,B,C) cuyos elementos son rotaciones (en grados) alrededor del eje x, del eje y y del eje z respectivamente, que se aplicarán sobre el objeto gráfico antes de dibujarse. Nota: Se aplica antes que la translación.

Posini. Es un vector de tres componentes  $(A, B, C)$  que representa una translación, que se aplicará al objeto gráfico antes de dibujarse. Nota: Se aplica después de la rotación.

Para nuestras actividades es fundamental tener en cuenta las notas que aparecen en cada definición.

Actividad 1. Diseñar una escena 3D que muestre el desarrollo de un cubo. El desarrollo se debe lograr manualmente o mediante una animación.

- 1.1 Crea un nuevo archivo con el nombre clase 13a, agrega una escena Descartes4, elimina los cuatro botones de las esquinas, asigna pintor en la casilla despliegue, y cambia las dimensiones del applet a 600x400.
- 1.2 Espacio. Insertaremos un espacio 3D con las características que se observan en la imagen de abajo. El desplazamiento en x (0.x = -150) se hace para dar espacio al desarrollo del cubo.

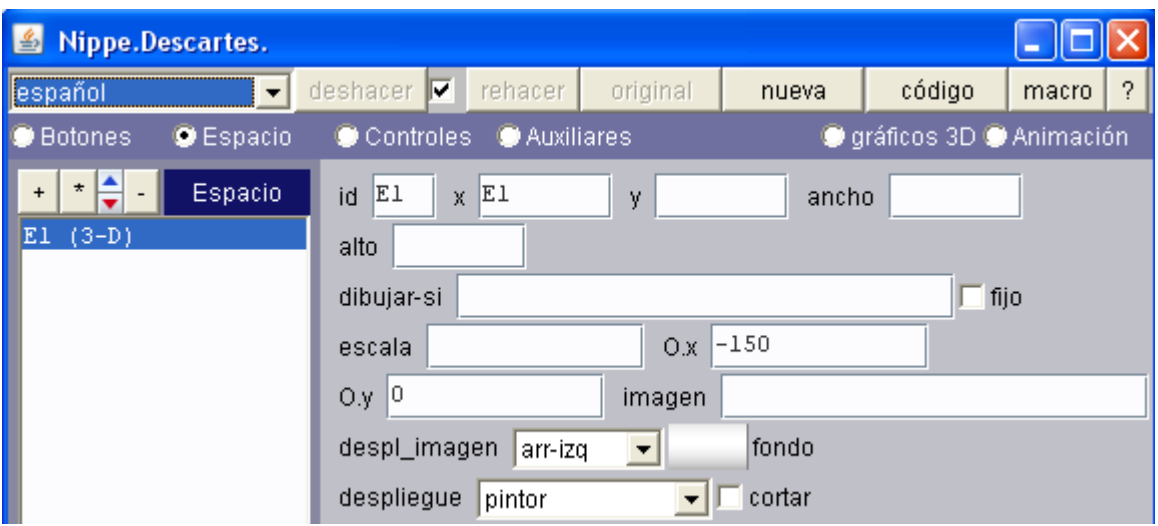

1.3 Controles. Usaremos sólo dos controles. Uno de ellos depende de la variable usada en la animación. Para comprender mejor esta dependencia, observemos la siguiente secuencia de imágenes:

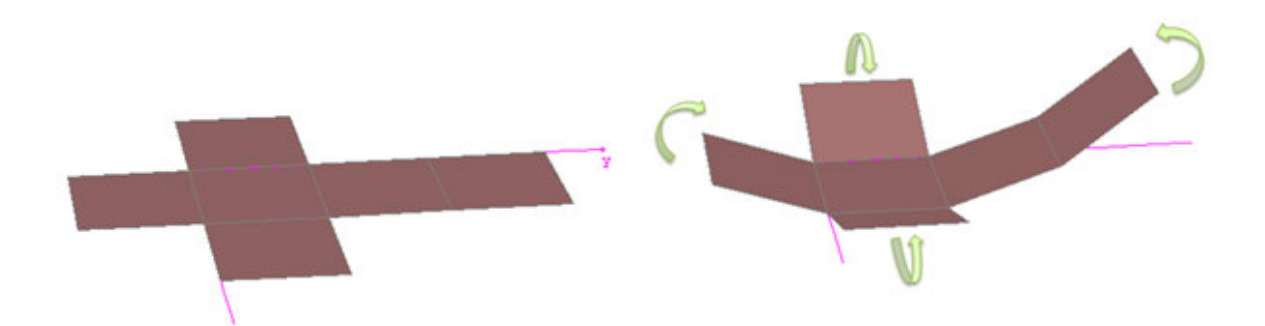

De las seis caras del cubo, una de ellas permanece fija, las otras cinco las haremos girar a través de un control que llamaremos giro o a través de la animación, en esta última usaremos una variable de nombre giro2.

giro. Es un control numérico tipo pulsador con las siguientes características:

El valor inicial será el que tenga el giro de la animación, es decir valor = giro2. Esta decisión obedece a que si se suspende la animación, podemos continuar el desarrollo del cubo con el control a partir del último valor del giro realizado por la animación.

El valor mínimo es cero y el máximo 90 – giro2, es decir, el valor restante para completar un giro de 90 grados. Es de observar que si la animación no se efectúa (giro2 = 0) el rango de valores será entre 0 y 90 grados.

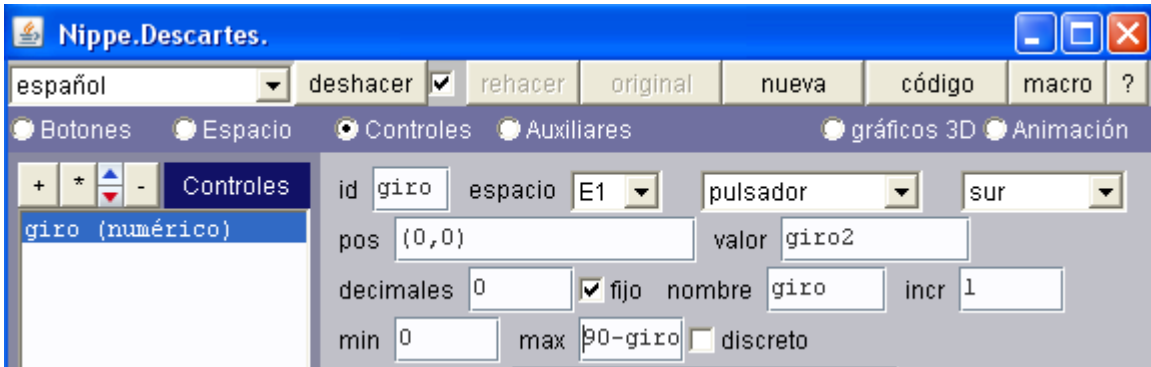

Ayuda. Es un control numérico tipo botón. El parámetro de la ayuda es el siguiente: "Puedes desarrollar el cubo de dos formas: 1. Con la animación o, 2. Manualmente con el botón llamado giro".

Observa la imagen siguiente para que configures los demás atributos del botón de ayuda. No olvides asignar mensaje en la casilla acción.

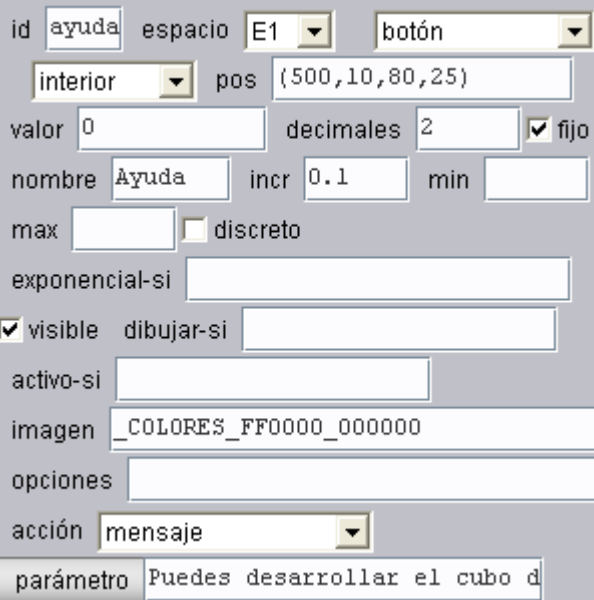

- 1.4 Animación. Usaremos el algoritmo que se ve en la imagen de la derecha. Observa que iniciamos el control numérico giro y la variable giro2 en cero. Es decir, toda animación inicia con los ángulos en cero.
- 1.5 Gráficos 3D. Como se puede observar, esta escena consta de pocos elementos (dos controles, una animación y 11 gráficos). El éxito de la escena radica en los parámetros posini y rotini como veremos a continuación.
- 1.5.1 Ejes. Cuatro de los 11 gráficos corresponden a los ejes x e y, los cuales vamos a utilizar sólo como ayuda para comprender nuestros dos parámetros estrella… posini y rotini. Una vez diseñada la escena se pueden suprimir.

Añadimos los siguientes segmentos (ver clases 1 o 2 ): (0,0,0), (6,0,0) y (0,0,0), (0,7,0)).

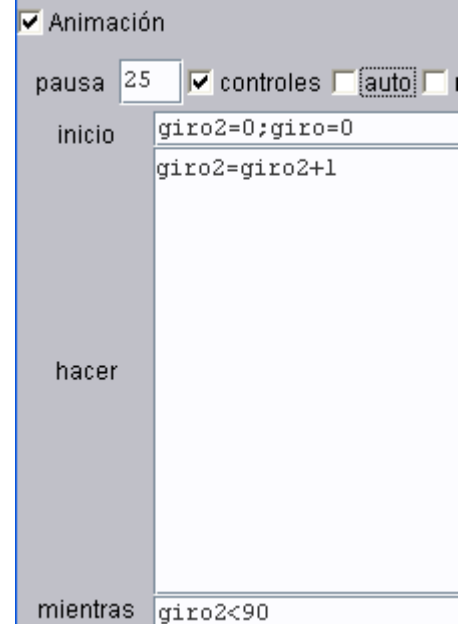

Añadimos dos puntos para identificar los ejes:  $(6,0,0)$  con texto x y  $(0,7,0)$  con texto y.

- 1.5.2 Cara fija. Añadimos una cara cuya expresión es "(0,0)(0,2)(2,2)(2,0)(2,2)". En lugar del número 2, puedes incluir un control que haga variable la arista del cubo (ver actividad 2). Cambia los colores a tu gusto.
- 1.5.3 Cara 1. Es la que aparece en color azul en la siguiente imagen con expresión  $''(0,0)(0,2)(2,2)(2,0)(2,2)''$ .

La cara azul se obtiene desplazando la cara fija dos unidades sobre el eje y positivo. Por ello usamos el siguiente parámetro:

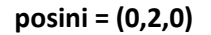

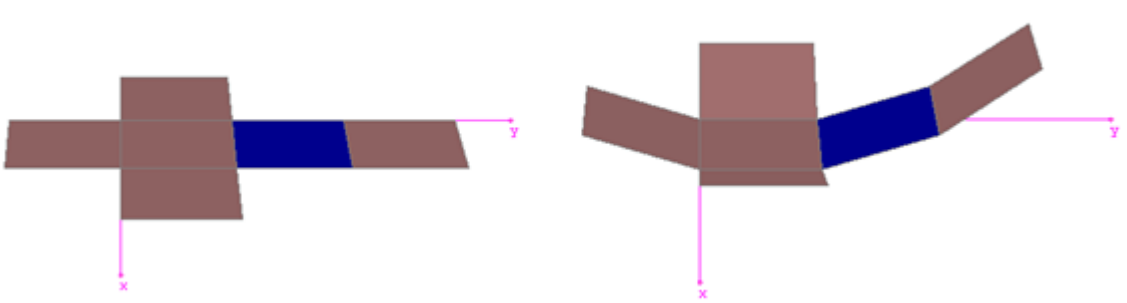

Obsérvese que gira alrededor del eje x. Por ello usaremos el siguiente parámetro:

### rotini = (giro+giro2,0,0)

Es decir, gira alrededor de  $x$  el acumulado de los dos controles que hemos usado para girar. Esto obedece a que si se suspende la animación, el giro será el que traía la animación más el que le asignemos a través del control numérico. Recuerda que giro es igual a cero si se inicia la animación.

1.5.4 Cara 2. Es la que aparece en color verde en la siguiente imagen con expresión  $''(0,0)(0,2)(2,2)(2,0)(2,2)''$ .

La cara verde se obtiene desplazando la cara fija dos unidades sobre el eje x positivo. Usamos el siguiente parámetro:

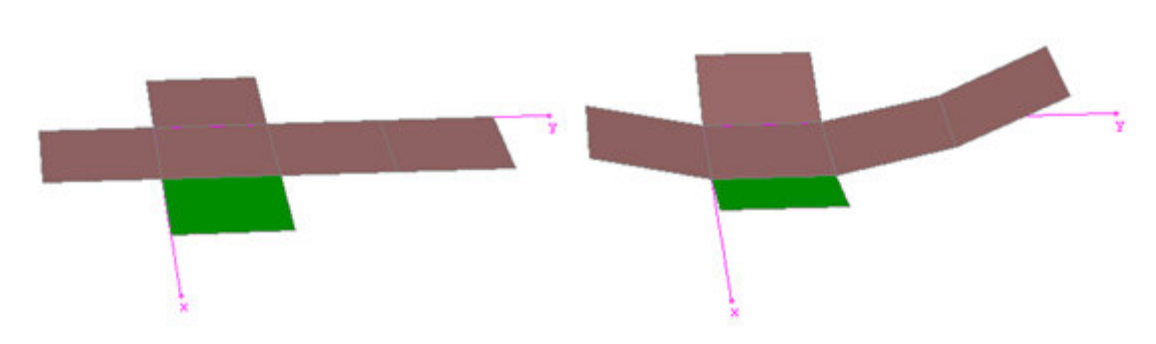

posini = (2,0,0)

Obsérvese que gira alrededor del eje y (contrario a la regla de la mano derecha). Usaremos el siguiente parámetro:

### rotini = (0,-giro-giro2,0)

Es decir, gira alrededor de  $y$  el acumulado de los dos controles que hemos usado para girar y con signo negativo.

1.5.5 Cara 3. Con esta cara comprenderemos las notas de la documentación técnica del Descartes. Te las recuerdo "rota antes de la translación" o de otra forma "traslada después de la rotación". En otras palabras, al trasladar la cara fija lo hacemos con su eje de rotación. Si observas en las caras anteriores no hubo problema con este traslado de eje. Sin embargo, si trasladamos la cara fija a la posición (posini)= (0, -2, 0) y giramos, obtendríamos el cambio observado en la figura (cara amarilla)… giró alrededor el eje desplazado.

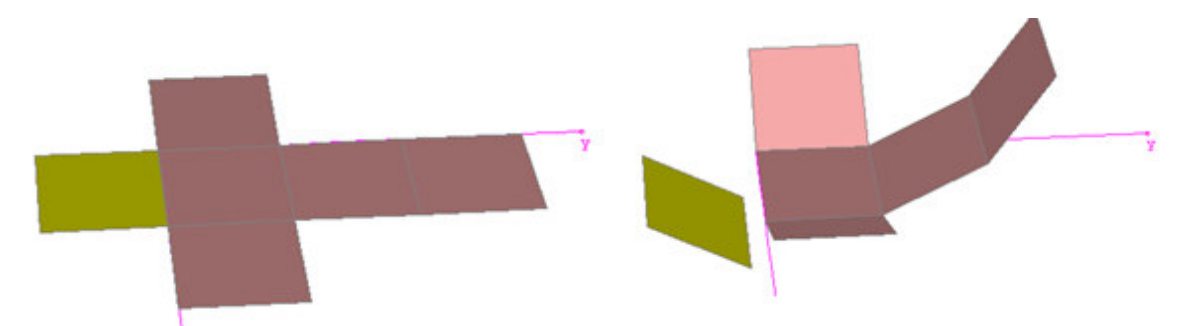

Entonces, en lugar de desplazar la cara fija recurriremos a crear una nueva con la expresión: "(0,0)(0,-2)(2,-2)(2,0)(0,0)". El giro también hay que hacerlo en sentido contrario a la regla de la mano derecha, es decir,

### rotini = (-giro-giro2,0,0)

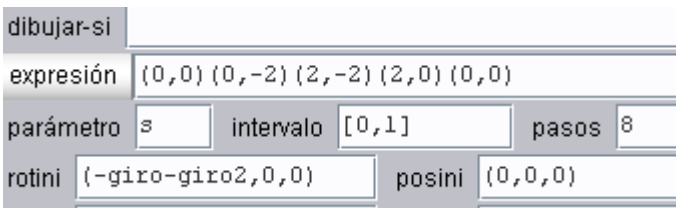

Ahora el giro se hará con respecto al eje x (ver en la figura la cara de color amarillo).

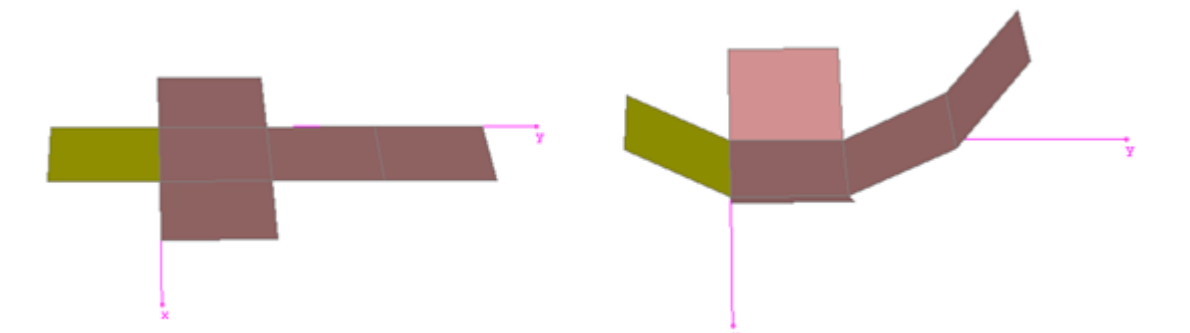

1.5.6 Cara 4. Presenta la misma situación que la cara anterior. Crearemos, entonces, una cara cuya expresión es "(0,0)(0,2)(-2,2)(-2,0)(0,0)". Las demás características se aprecian en la figura siguiente (ver cara verde):

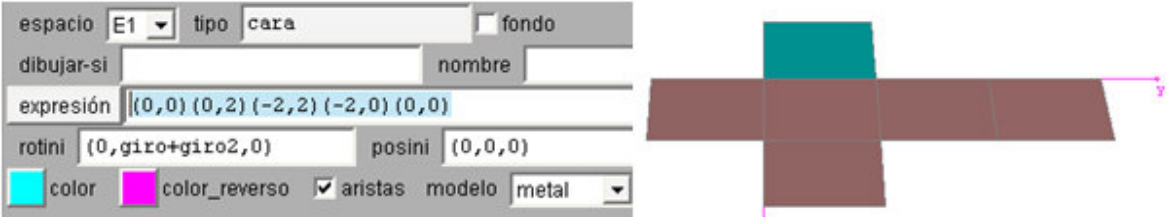

Para un mejor efecto, observa que se ha activado la casilla aristas.

1.5.7 Cara 5. Esta última cara se obtiene desplazando la cara fija (ver cara de color amarillo en la figura de abajo) pero, tiene otras características especiales. La primera es que debemos desplazar el eje a medida que gira la cara adjunta. Esto lo logramos ubicando la cara en las siguientes coordenadas:

### $x = 0$   $y = 2 + 2cos(giro+giro2)z = 2sen(giro+giro2)$

Así las cosas, nuestro parámetro de posición quedaría así:

 $position = (0, 2+2*cos((giro+giro2)*pi/180), 2*sen((giro+giro2)*pi/180)).$ 

Algo curioso es que debemos convertir nuestros giros a radianes para que las funciones trigonométricas... funcionen.

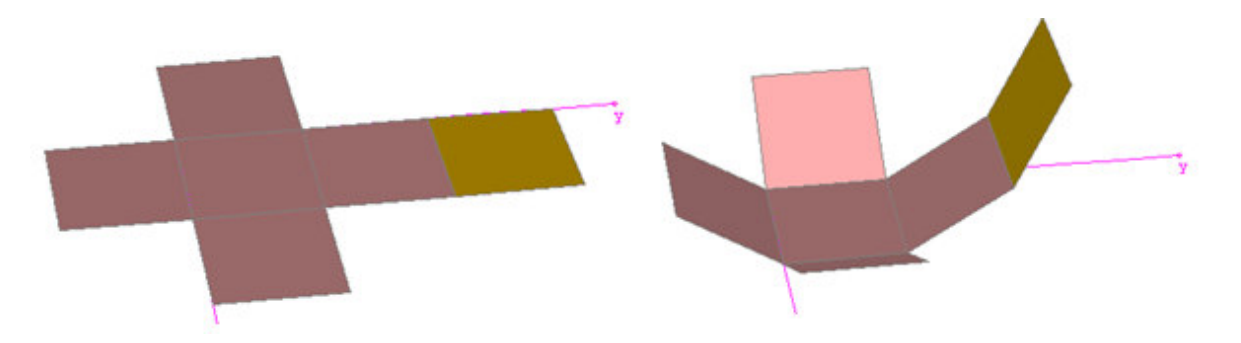

Finalmente, el giro de esta cara debe asumir el de la cara adjunta más el de ella misma. Por ello el rotini debe ser:

#### rotini = (2\*giro+2\*giro2,0,0)

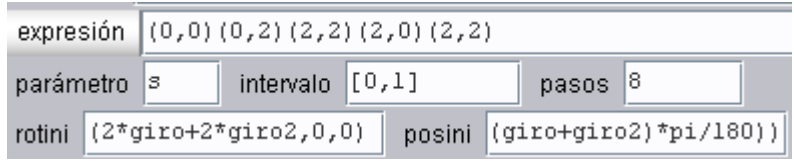

Una última observación con respecto a las caras. Debes prestar atención a los colores. Es posible que te queden invertidos, por ello debes cambiar uno que otro con las caras anversas.

1.5.8 Texto. Para terminar la escena agregaremos el siguiente texto DESARROLLO DEL CUBO en las coordenadas [20, 20].

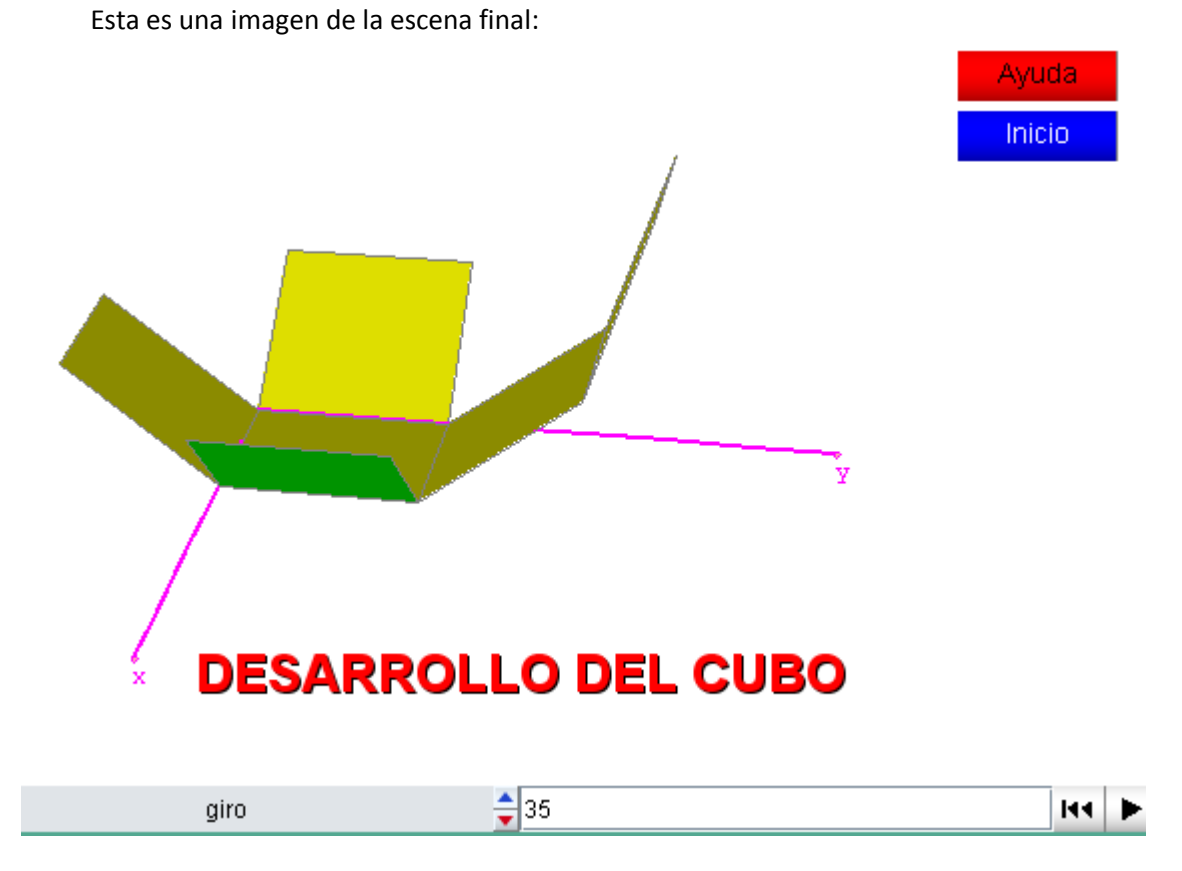

Observa que hemos incluido un botón de Inicio, que también debes incluir como ejercicio adicional.

Ejercicio. Aplicar los conceptos anteriores para construir una escena que permita el desarrollo de un tetraedro (clase 13b). Sólo se usará un control de giro y se agregará el control de arista (cambiar el número 2 de las caras por una variable).

La escena que es espera es similar a la de la siguiente imagen:

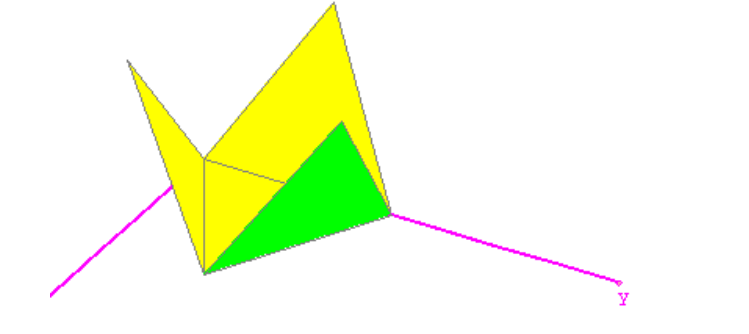

**DESARROLLO DEL TETRAEDRO** 

## Datos a tener en cuenta:

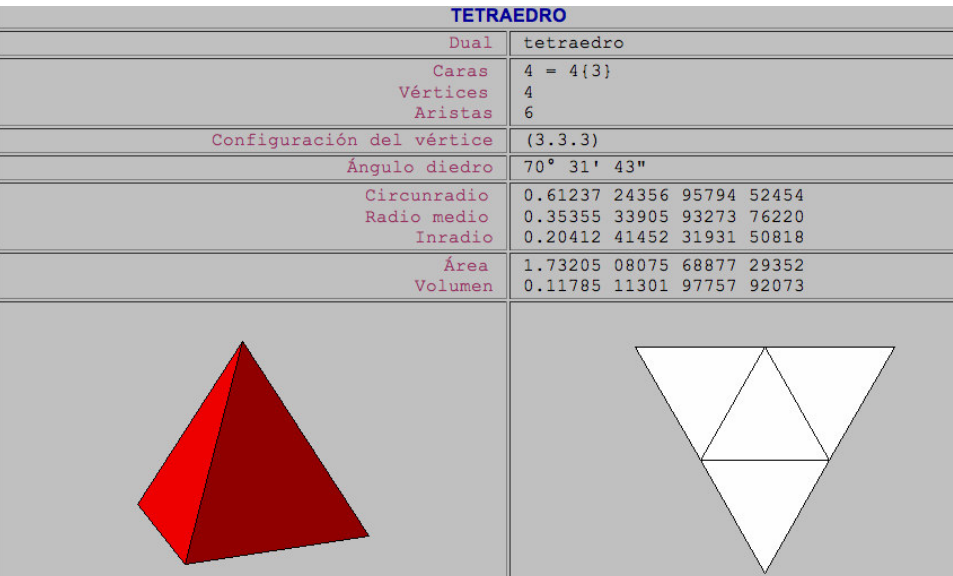

Hasta pronto. En www.descartes3d.blogspot podrás practicar con el applet final.

Juan Guillermo Rivera Berrío